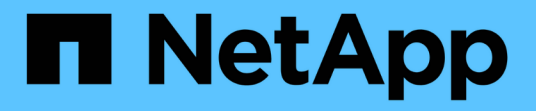

### **Manage LIFs** ONTAP 9

NetApp April 24, 2024

This PDF was generated from https://docs.netapp.com/usen/ontap/networking/configure\_lif\_service\_policies.html on April 24, 2024. Always check docs.netapp.com for the latest.

# **Table of Contents**

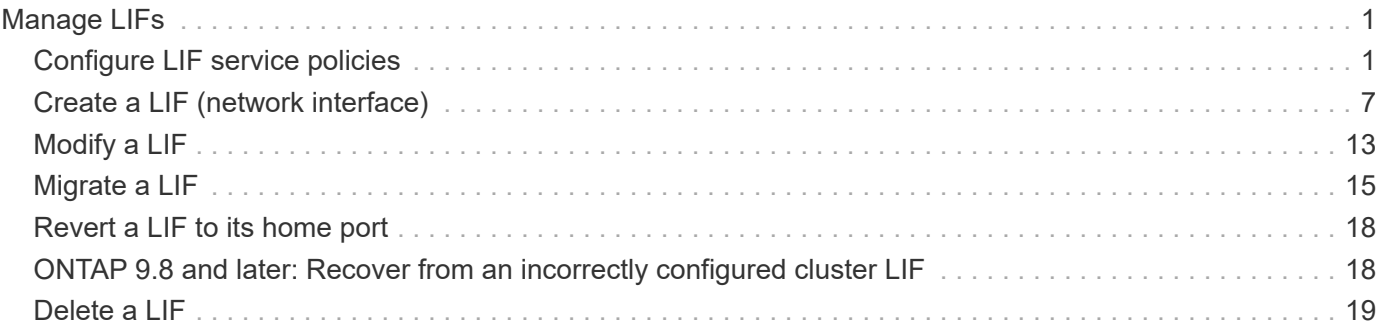

# <span id="page-2-0"></span>**Manage LIFs**

# <span id="page-2-1"></span>**Configure LIF service policies**

You can configure LIF service policies to identify a single service or a list of services that will use a LIF.

### **Create a service policy for LIFs**

You can create a service policy for LIFs. You can assign a service policy to one or more LIFs; thereby allowing the LIF to carry traffic for a single service or a list of services.

You need advanced privileges to run the network interface service-policy create command.

#### **About this task**

Built-in services and service policies are available for managing data and management traffic on both data and system SVMs. Most use cases are satisfied using a built-in service policy rather than creating a custom service policy.

You can modify these built-in service policies, if required.

#### **Steps**

1. View the services that are available in the cluster:

network interface service show

Services represent the applications accessed by a LIF as well as the applications served by the cluster. Each service includes zero or more TCP and UDP ports on which the application is listening.

The following additional data and management services are available:

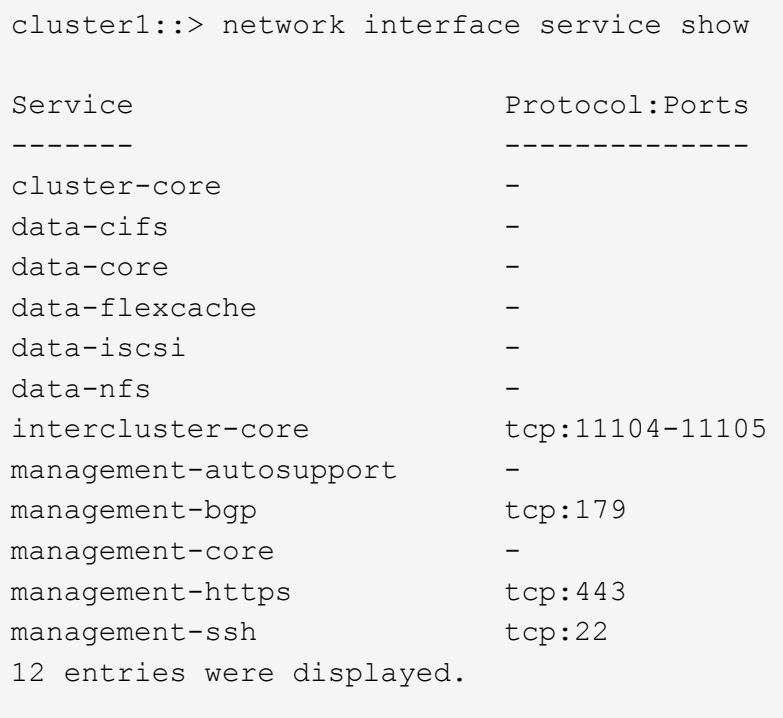

2. View the service policies that exist in the cluster:

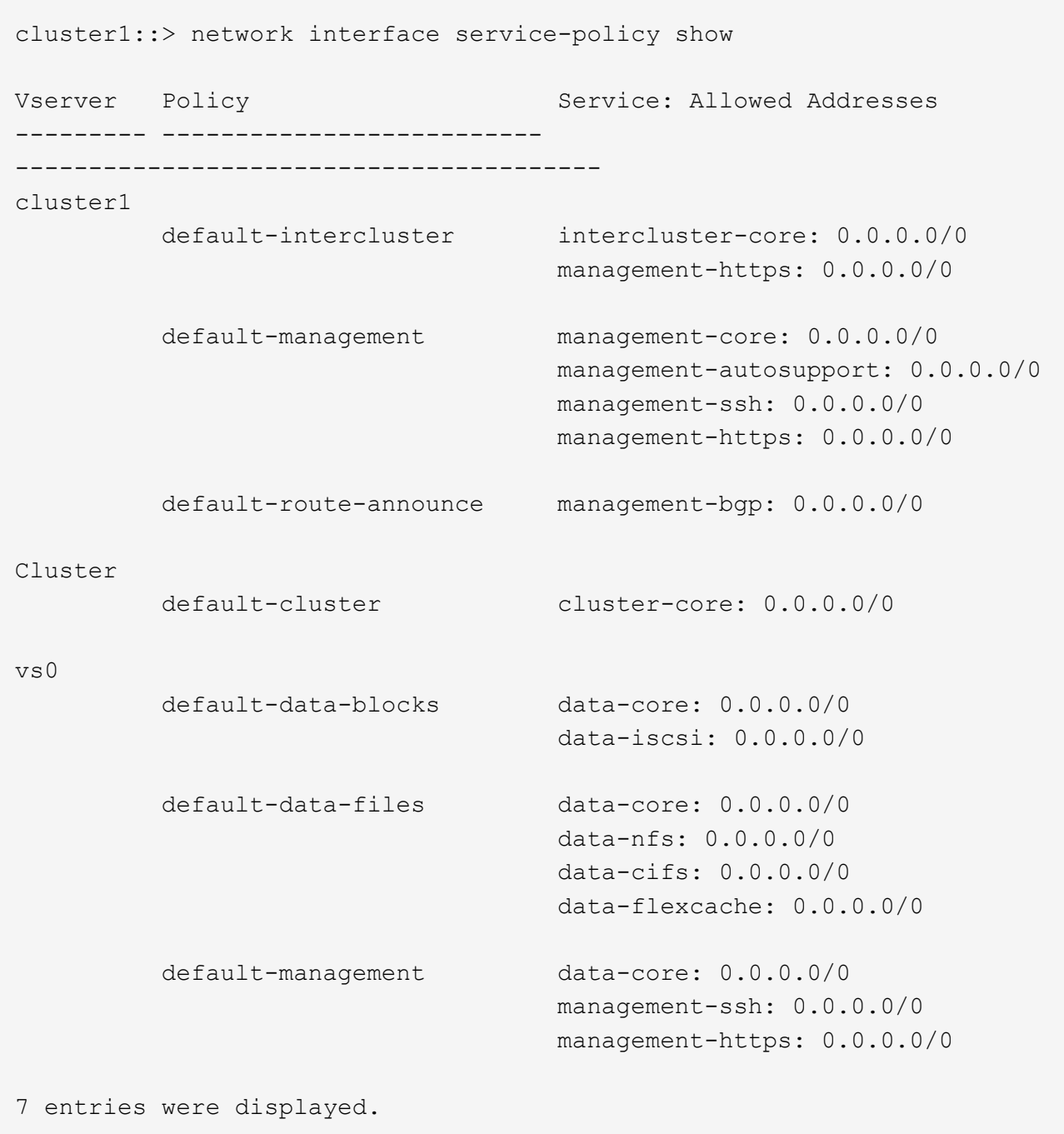

#### 3. Create a service policy:

```
cluster1::> set -privilege advanced
Warning: These advanced commands are potentially dangerous; use them
only when directed to do so by technical support.
Do you wish to continue? (y or n): y
cluster1::> network interface service-policy create -vserver <svm name>
-policy <service_policy_name> -services <service_name> -allowed
-addresses <IP_address/mask,...>
```
- "service\_name" specifies a list of services that should be included in the policy.
- "IP\_address/mask" specifies the list of subnet masks for addresses that are allowed to access the services in the service policy. By default, all specified services are added with a default allowed address list of 0.0.0.0/0, which allows traffic from all subnets. When a non-default allowed address list is provided, LIFs using the policy are configured to block all requests with a source address that does not match any of the specified masks.

The following example shows how to create a data service policy, *svm1\_data\_policy*, for an SVM that includes *NFS* and *SMB* services:

```
cluster1::> set -privilege advanced
Warning: These advanced commands are potentially dangerous; use them
only when directed to do so by technical support.
Do you wish to continue? (y or n): y
cluster1::> network interface service-policy create -vserver svm1
-policy svm1_data_policy -services data-nfs,data-cifs,data-core
```
The following example shows how to create an intercluster service policy:

```
cluster1::> set -privilege advanced
Warning: These advanced commands are potentially dangerous; use them
only when directed to do so by technical support.
Do you wish to continue? (y or n): y
cluster1::> network interface service-policy create -vserver cluster1
-policy intercluster1 -services intercluster-core
```
4. Verify that the service policy is created.

cluster1::> network interface service-policy show

The following output shows the service policies that are available:

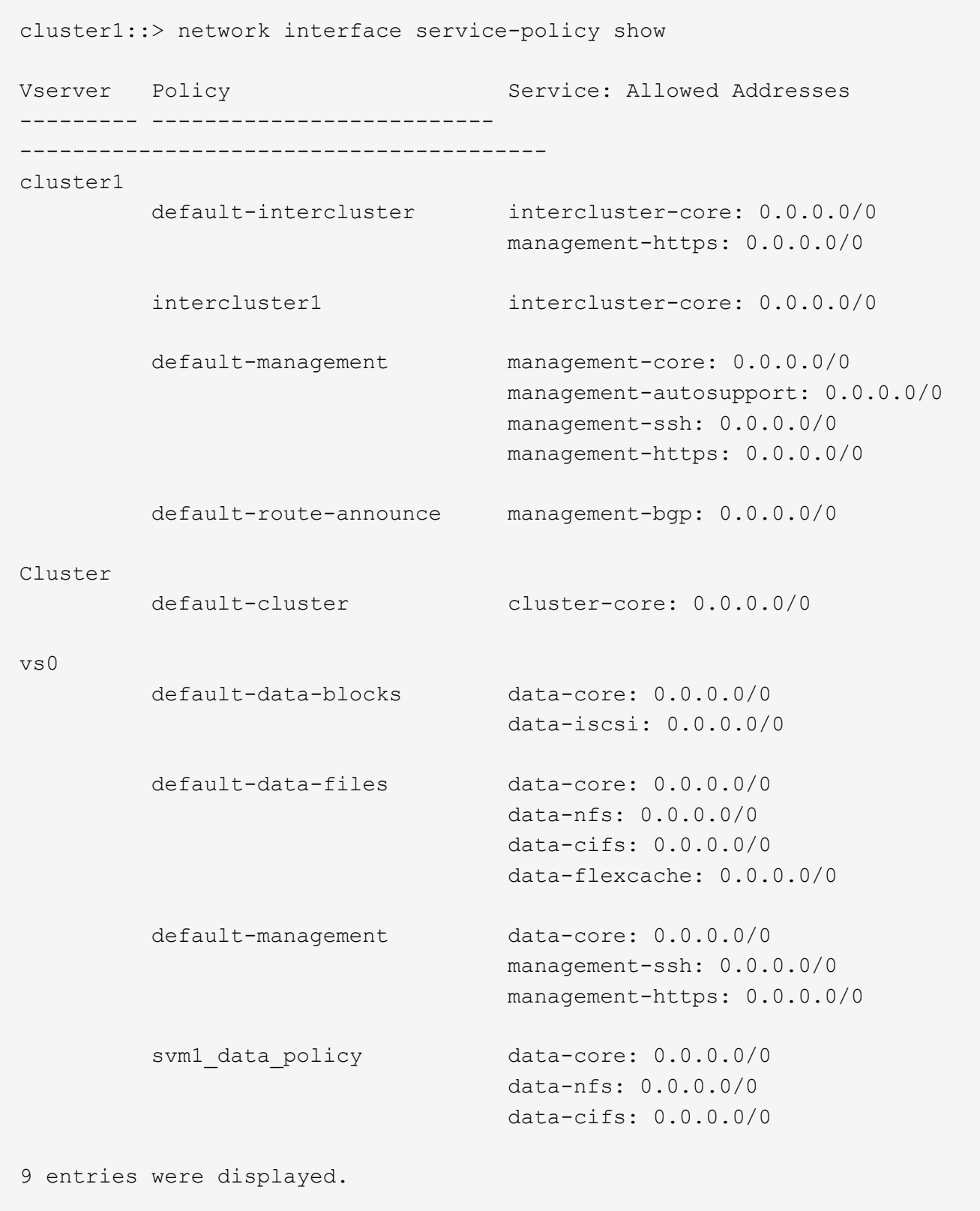

### **After you finish**

Assign the service policy to a LIF either at the time of creation or by modifying an existing LIF.

### **Assign a service policy to a LIF**

You can assign a service policy to a LIF either at the time of creating the LIF or by modifying the LIF. A service policy defines the list of services that can be used with the LIF.

#### **About this task**

You can assign service policies for LIFs in the admin and data SVMs.

#### **Step**

Depending on when you want to assign the service policy to a LIF, perform one of the following actions:

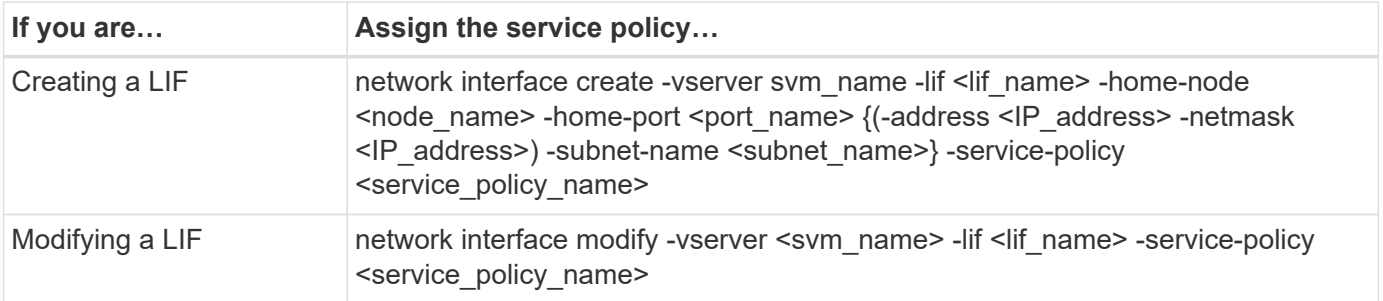

When you specify a service policy for a LIF, you need not specify the data protocol and role for the LIF. Creating LIFs by specifying the role and data protocols is also supported.

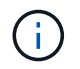

A service policy can only be used by LIFs in the same SVM that you specified when creating the service policy.

#### **Examples**

The following example shows how to modify the service policy of a LIF to use the default- management service policy:

```
cluster1::> network interface modify -vserver cluster1 -lif lif1 -service
-policy default-management
```
### **Commands for managing LIF service policies**

Use the network interface service-policy commands to manage LIF service policies.

#### **Before you begin**

Modifying the service policy of a LIF in an active SnapMirror relationship disrupts the replication schedule. If you convert a LIF from intercluster to non-intercluster (or vice versa), those changes are not replicated to the peered cluster. To update the peer cluster after modifying the LIF service policy, first perform the snapmirror abort operation then [resynchronize the replication relationship.](https://docs.netapp.com/us-en/ontap/data-protection/resynchronize-relationship-task.html)

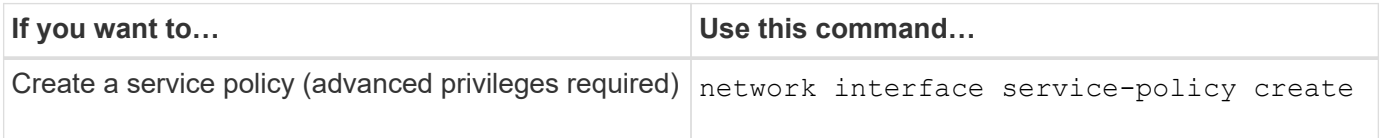

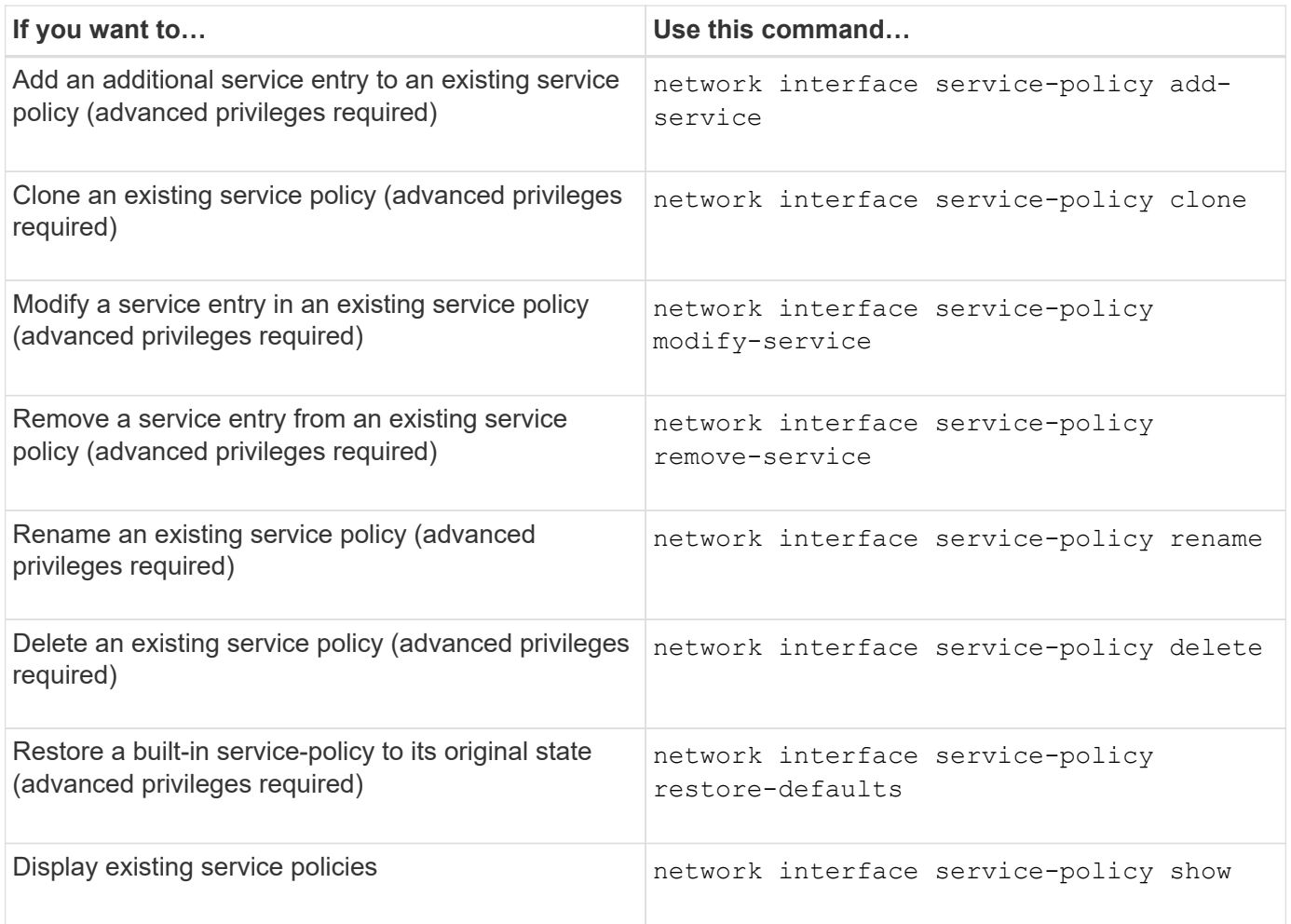

# <span id="page-8-0"></span>**Create a LIF (network interface)**

An SVM serves data to clients through one or more network logical interfaces (LIFs). You must create LIFs on the ports you want to use to access data. A LIF (network interface) is an IP address associated with a physical or logical port. If there is a component failure, a LIF can fail over to or be migrated to a different physical port, thereby continuing to communicate with the network.

#### **Best practice**

Switch ports connected to ONTAP should be configured as spanning-tree edge ports to reduce delays during LIF migration.

#### **Before you begin**

- You must be a cluster administrator to perform this task.
- The underlying physical or logical network port must have been configured to the administrative up status.
- If you are planning to use a subnet name to allocate the IP address and network mask value for a LIF, the subnet must already exist.

Subnets contain a pool of IP addresses that belong to the same layer 3 subnet. They are created using System Manager or the network subnet create command.

• The mechanism for specifying the type of traffic handled by a LIF has changed. For ONTAP 9.5 and earlier, LIFs used roles to specify the type of traffic it would handle. Beginning with ONTAP 9.6, LIFs use service policies to specify the type of traffic it would handle.

#### **About this task**

• You cannot assign NAS and SAN protocols to the same LIF.

The supported protocols are SMB, NFS, FlexCache, iSCSI, and FC; iSCSI and FC cannot be combined with other protocols. However, NAS and Ethernet-based SAN protocols can be present on the same physical port.

- You should not configure LIFs that carry SMB traffic to automatically revert to their home nodes. This recommendation is mandatory if the SMB server is to host a solution for nondisruptive operations with Hyper-V or SQL Server over SMB.
- You can create both IPv4 and IPv6 LIFs on the same network port.
- All the name mapping and host-name resolution services used by an SVM, such as DNS, NIS, LDAP, and Active Directory, must be reachable from at least one LIF handling data traffic of the SVM.
- A LIF handling intracluster traffic between nodes should not be on the same subnet as a LIF handling management traffic or a LIF handling data traffic.
- Creating a LIF that does not have a valid failover target results in a warning message.
- If you have a large number of LIFs in your cluster, you can verify the LIF capacity supported on the cluster:
	- System Manager: Beginning with ONTAP 9.12.0, view the throughput on the Network Interface grid.
	- CLI: Use the network interface capacity show command and the LIF capacity supported on each node by using the network interface capacity details show command (at the advanced privilege level).
- Beginning with ONTAP 9.7, if other LIFs already exist for the SVM in the same subnet, you do not need to specify the home port of the LIF. ONTAP automatically chooses a random port on the specified home node in the same broadcast domain as the other LIFs already configured in the same subnet.

Beginning with ONTAP 9.4, FC-NVMe is supported. If you are creating an FC-NVMe LIF you should be aware of the following:

- The NVMe protocol must be supported by the FC adapter on which the LIF is created.
- FC-NVMe can be the only data protocol on data LIFs.
- One LIF handling management traffic must be configured for every storage virtual machine (SVM) supporting SAN.
- NVMe LIFs and namespaces must be hosted on the same node.
- Only one NVMe LIF handling data traffic can be configured per SVM.
- When you create a network interface with a subnet, ONTAP automatically selects an available IP address from the selected subnet and assigns it to the network interface. You can change the subnet if there is more than one subnet, but you cannot change the IP address.
- When you create (add) an SVM, for a network interface, you cannot specify an IP address that is in the range of an existing subnet. You will receive a subnet conflict error. This issue occurs in other workflows for a network interface, such as creating or modifying inter-cluster network interfaces in SVM settings or cluster settings.
- Beginning with ONTAP 9.10.1, the network interface CLI commands include an -rdma-protocols parameter for NFS over RDMA configurations. Creating network interfaces for NFS over RDMA

configurations is supported in System Manager beginning in ONTAP 9.12.1. For more information, see [Configure LIFS for NFS over RDMA.](https://docs.netapp.com/us-en/ontap/nfs-rdma/configure-lifs-task.html)

• Beginning with ONTAP 9.11.1, automatic iSCSI LIF failover is available on All-Flash SAN Array (ASA) platforms.

iSCSI LIF failover is automatically enabled (the failover policy is set to  $sfo-partner-only$  and the autorevert value is set to true) on newly created iSCSI LIFs if no iSCSI LIFs exist in the specified SVM or if all existing iSCSI LIFs in the specified SVM are already enabled with iSCSI LIF failover.

If after you upgrade to ONTAP 9.11.1 or later, you have existing iSCSI LIFs in an SVM that have not been enabled with the iSCSI LIF failover feature and you create new iSCSI LIFs in the same SVM, the new iSCSI LIFs assume the same failover policy (disabled) of the existing iSCSI LIFs in the SVM.

#### [iSCSI LIF failover for ASA platforms](https://docs.netapp.com/us-en/ontap/san-admin/asa-iscsi-lif-fo-task.html)

Beginning with ONTAP 9.7, ONTAP automatically chooses the home port of a LIF, as long as at least one LIF already exists in the same subnet in that IPspace. ONTAP chooses a home-port in the same broadcast domain as other LIFs in that subnet. You can still specify a home port, but it is no longer required (unless no LIFs yet exist in that subnet in the specified IPspace).

Beginning with ONTAP 9.12.0, the procedure you follow depends on the interface that you use—System Manager or the CLI:

#### **System Manager**

#### **Use System Manager to add a network interface**

#### **Steps**

- 1. Select **Network > Overview > Network Interfaces**.
- 2. Select  $+$  Add.
- 3. Select one of the following interface roles:
	- a. Data
	- b. Intercluster
	- c. SVM Management
- 4. Select the protocol:
	- a. SMB/CIFS and NFS
	- b. iSCSI
	- c. FC
	- d. NVMe/FC
	- e. NVMe/TCP
- 5. Name the LIF or accept the name generated from your previous selections.
- 6. Accept the home node or use the drop-down to select one.
- 7. If at least one subnet is configured in the IPspace of the selected SVM, the subnet drop-down is displayed.
	- a. If you select a subnet, choose it from the drop-down.
	- b. If you proceed without a subnet, the broadcast domain drop-down is displayed:
		- i. Specify the IP address. If the IP address is in use, a warning message will display.
		- ii. Specify a subnet mask.
- 8. Select the home port from the broadcast domain, either automatically (recommended) or by selecting one from the drop-down menu. The Home port control is displayed based on the broadcast domain or subnet selection.
- 9. Save the network interface.

#### **CLI**

#### **Use the CLI to create a LIF**

#### **Steps**

1. Determine which broadcast domain ports you want to use for the LIF.

network port broadcast-domain show -ipspace *ipspace1*

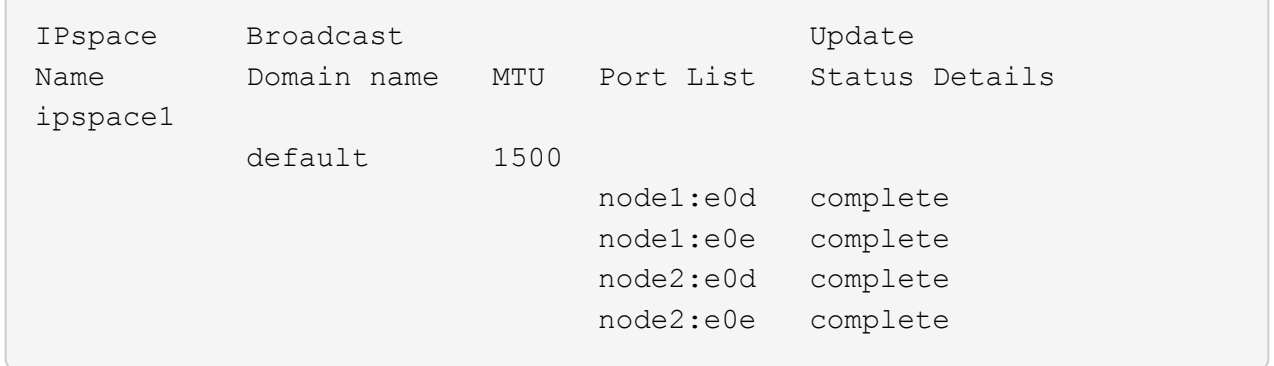

2. Verify that the subnet you want to use for the LIFs contains sufficient unused IP addresses.

network subnet show -ipspace *ipspace1*

3. Create one or more LIFs on the ports you want to use to access data.

```
network interface create -vserver SVM name -lif lif name
-service-policy service policy name -home-node node name -home
-port port name {-address_ IP_address_ - netmask _Netmask_value_ |
-subnet-name subnet name } -firewall- policy _policy _-auto-revert
{true|false}
```
◦ -home-node is the node to which the LIF returns when the network interface revert command is run on the LIF.

You can also specify whether the LIF should automatically revert to the home-node and home-port with the -auto-revert option.

- -home-port is the physical or logical port to which the LIF returns when the network interface revert command is run on the LIF.
- You can specify an IP address with the -address and -netmask options, or you enable allocation from a subnet with the -subnet name option.
- When using a subnet to supply the IP address and network mask, if the subnet was defined with a gateway, a default route to that gateway is added automatically to the SVM when a LIF is created using that subnet.
- If you assign IP addresses manually (without using a subnet), you might need to configure a default route to a gateway if there are clients or domain controllers on a different IP subnet. The network route create man page contains information about creating a static route within an SVM.
- -auto-revert enables you to specify whether a data LIF is automatically reverted to its home node under circumstances such as startup, changes to the status of the management database, or when the network connection is made. The default setting is false, but you can set it to true depending on network management policies in your environment.
- -service-policy Beginning with ONTAP 9.5, you can assign a service policy for the LIF with the -service-policy option. When a service policy is specified for a LIF, the policy is used to construct a default role, failover policy, and data protocol list for the LIF. In ONTAP 9.5, service policies are supported only for

intercluster and BGP peer services. In ONTAP 9.6, you can create service policies for several data and management services.

- -data-protocol enables you to create a LIF that supports the FCP or NVMe/FC protocols. This option is not required when creating an IP LIF.
- 4. **Optional**: Assign an IPv6 address in the -address option:
	- a. Use the network ndp prefix show command to view the list of RA prefixes learned on various interfaces.

The network ndp prefix show command is available at the advanced privilege level.

b. Use the format  $prefix:id$  to construct the IPv6 address manually.

prefix is the prefix learned on various interfaces.

For deriving the id, choose a random 64-bit hexadecimal number.

5. Verify that the LIF interface configuration is correct.

network interface show -vserver vs1

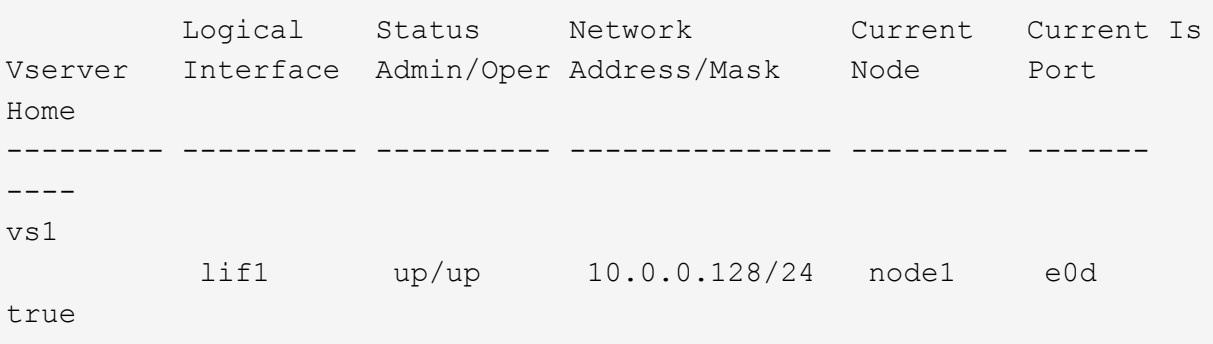

6. Verify that the failover group configuration is as desired.

network interface show -failover -vserver *vs1*

 Logical Home Failover Failover Vserver interface Node:Port Policy Group -------- ---------- --------- --------- ------- vs1 lif1 node1:e0d system-defined ipspace1 Failover Targets: node1:e0d, node1:e0e, node2:e0d, node2:e0e

7. Verify that the configured IP address is reachable:

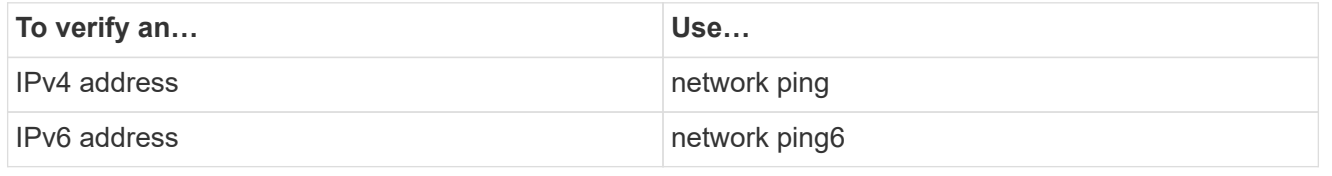

#### **Examples**

The following command creates a LIF and specifies the IP address and network mask values using the -address and -netmask parameters:

```
network interface create -vserver vs1.example.com -lif datalif1
-service-policy default-data-files -home-node node-4 -home-port e1c
-address 192.0.2.145 -netmask 255.255.255.0 -auto-revert true
```
The following command creates a LIF and assigns IP address and network mask values from the specified subnet (named client1\_sub):

```
network interface create -vserver vs3.example.com -lif datalif3
-service-policy default-data-files -home-node node-3 -home-port e1c
-subnet-name client1 sub - auto-revert true
```
The following command creates an NVMe/FC LIF and specifies the nvme-fc data protocol:

```
network interface create -vserver vs1.example.com -lif datalif1 -data
-protocol nvme-fc -home-node node-4 -home-port 1c -address 192.0.2.145
-netmask 255.255.255.0 -auto-revert true
```
## <span id="page-14-0"></span>**Modify a LIF**

You can modify a LIF by changing the attributes, such as home node or current node, administrative status, IP address, netmask, failover policy, firewall policy, and service policy. You can also change the address family of a LIF from IPv4 to IPv6.

#### **About this task**

• When modifying a LIF's administrative status to down, any outstanding NFSv4 locks are held until the LIF's administrative status is returned to up.

To avoid lock conflicts that can occur when other LIFs attempt to access the locked files, you must move the NFSv4 clients to a different LIF before setting the administrative status to down.

• You cannot modify the data protocols used by an FC LIF. However, you can modify the services assigned to a service policy or change the service policy assigned to an IP LIF.

To modify the data protocols used by a FC LIF, you must delete and re-create the LIF. To make service policy changes to an IP LIF, there is a brief outage while the updates occur.

- You cannot modify either the home node or the current node of a node-scoped management LIF.
- When using a subnet to change the IP address and network mask value for a LIF, an IP address is allocated from the specified subnet; if the LIF's previous IP address is from a different subnet, the IP address is returned to that subnet.
- To modify the address family of a LIF from IPv4 to IPv6, you must use the colon notation for the IPv6 address and add a new value for the -netmask-length parameter.
- You cannot modify the auto-configured link-local IPv6 addresses.
- Modification of a LIF that results in the LIF having no valid failover target results in a warning message.

If a LIF that does not have a valid failover target attempts to fail over, an outage might occur.

• Beginning with ONTAP 9.5, you can modify the service policy associated with a LIF.

In ONTAP 9.5, service policies are supported only for intercluster and BGP peer services. In ONTAP 9.6, you can create service policies for several data and management services.

• Beginning with ONTAP 9.11.1, the automatic iSCSI LIF failover is available on All-Flash SAN Array (ASA) platforms.

For pre-existing iSCSI LIFs, meaning LIFs created prior to upgrading to 9.11.1 or later, you can modify the failover policy to [enable automatic iSCSI LIF failover.](https://docs.netapp.com/us-en/ontap/san-admin/asa-iscsi-lif-fo-task.html)

The procedure you follow depends on the interface that you use—System Manager or the CLI:

#### **System Manager**

**Beginning with ONTAP 9.12.0, you can use System Manager to edit a network interface**

#### **Steps**

- 1. Select **Network > Overview > Network Interfaces**.
- 2. Select **> Edit** beside the network interface you want to change.
- 3. Change one or more of the network interface settings. For details, see [Create a LIF](https://docs.netapp.com/us-en/ontap/networking/create_a_lif.html).
- 4. Save your changes.

#### **CLI**

#### **Use the CLI to modify a LIF**

#### **Steps**

1. Modify a LIF's attributes by using the network interface modify command.

The following example shows how to modify the IP address and network mask of LIF datalif2 using an IP address and the network mask value from subnet client1 sub:

```
network interface modify -vserver vs1 -lif datalif2 -subnet-name
client1_sub
```
The following example shows how to modify the service policy of a LIF.

```
network interface modify -vserver siteA -lif node1_inter1 -service
-policy example
```
2. Verify that the IP addresses are reachable.

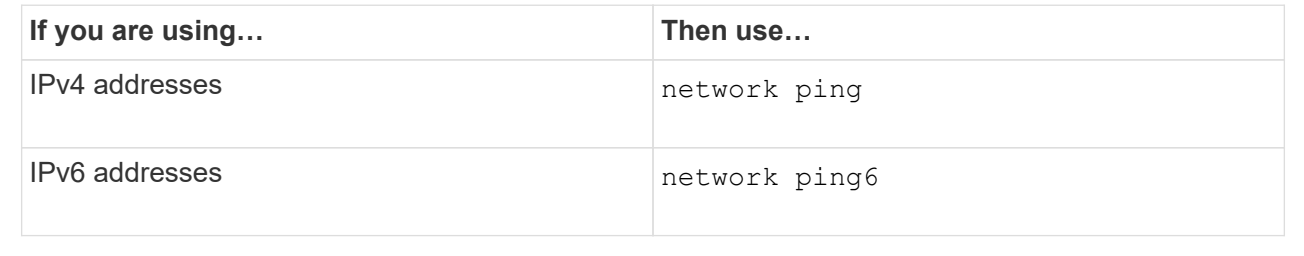

### <span id="page-16-0"></span>**Migrate a LIF**

You might have to migrate a LIF to a different port on the same node or a different node within the cluster, if the port is either faulty or requires maintenance. Migrating a LIF is similar to LIF failover, but LIF migration is a manual operation, while LIF failover is the automatic migration of a LIF in response to a link failure on the LIF's current network port.

#### **Before you begin**

- A failover group must have been configured for the LIFs.
- The destination node and ports must be operational and must be able to access the same network as the source port.

#### **About this task**

- BGP LIFs reside on the home-port and cannot be migrated to any other node or port.
- You must migrate LIFs hosted on the ports belonging to a NIC to other ports in the cluster, before removing the NIC from the node.
- You must execute the command for migrating a cluster LIF from the node where the cluster LIF is hosted.
- A node-scoped LIF, such as a node-scoped management LIF, cluster LIF, intercluster LIF, cannot be migrated to a remote node.
- When an NFSv4 LIF is migrated between nodes, a delay of up to 45 seconds results before the LIF is available on a new port.

To work around this problem, use NFSv4.1 where no delay is encountered.

• You can migrate iSCSI LIFs on All-Flash SAN Array (ASA) platforms running ONTAP 9.11.1 or later.

Migrating iSCSI LIFs is limited to ports on the home-node or the HA partner.

• If your platform is not an All-Flash SAN Array (ASA) platform running ONTAP version 9.11.1 or later, you cannot migrate iSCSI LIFs from one node to another node.

To work around this restriction, you must create an iSCSI LIF on the destination node. Learn about [creating](https://docs.netapp.com/us-en/ontap/san-admin/asa-iscsi-lif-fo-task.html#manage-iscsi-lifs-using-the-ontap-cli) [iSCSI LIFs](https://docs.netapp.com/us-en/ontap/san-admin/asa-iscsi-lif-fo-task.html#manage-iscsi-lifs-using-the-ontap-cli).

- If you want to migrate a LIF (network interface) for NFS over RDMA, you must ensure the destination port is RoCE capable. You must be running ONTAP 9.10.1 or later to migrate a LIF with the CLI, or ONTAP 9.12.1 to migrate using System Manager. In System Manager, once you have selected your RoCE capable destination-port, you must check the box next to **Use RoCE ports** to complete the migration successfully. Learn more about [configuring LIFs for NFS over RDMA.](https://docs.netapp.com/us-en/ontap/nfs-rdma/configure-lifs-task.html)
- VMware VAAI copy offload operations fail when you migrate the source or the destination LIF. Learn about copy off-load:
	- [NFS environments](https://docs.netapp.com/us-en/ontap/nfs-admin/support-vmware-vstorage-over-nfs-concept.html)
	- [SAN environments](https://docs.netapp.com/us-en/ontap/san-admin/storage-virtualization-vmware-copy-offload-concept.html)

The procedure you follow depends on the interface that you use—System Manager or the CLI:

#### **System Manager**

#### **Use System Manager to migrate a network interface**

#### **Steps**

- 1. Select **Network > Overview > Network Interfaces**.
- 2. Select **> Migrate** beside the network interface you want to change.

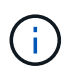

For an iSCSI LIF, in the **Migrate Interface** dialog box, select the destination node and port of the HA partner.

If you want to migrate the iSCSI LIF permanently, select the checkbox. The iSCSI LIF must be offline before it is permanently migrated. Additionally, once an iSCSI LIF is permanently migrated, it cannot be undone. There is no revert option.

- 3. Click **Migrate**.
- 4. Save your changes.

#### **CLI**

#### **Use the CLI to migrate a LIF**

#### **Step**

Depending on whether you want to migrate a specific LIF or all the LIFs, perform the appropriate action:

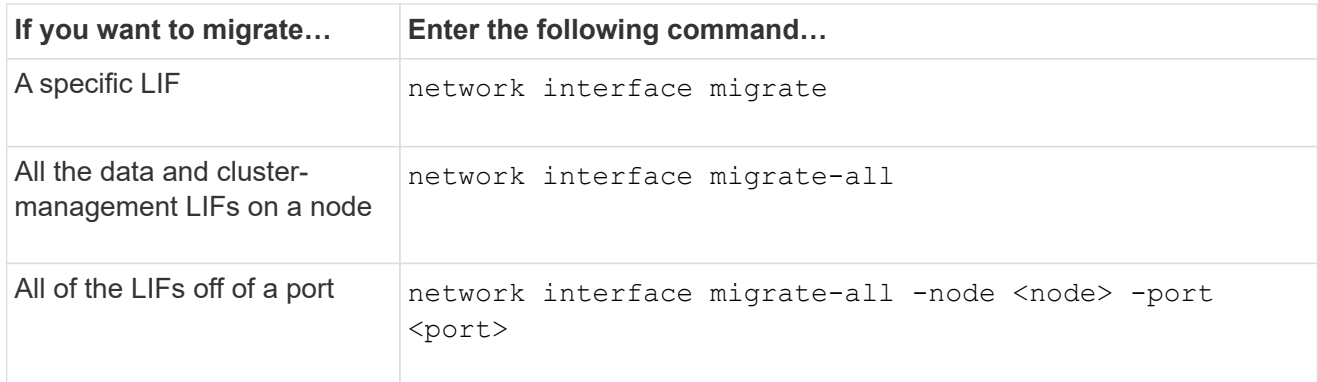

The following example shows how to migrate a LIF named  $datalift1$  on the SVM  $vs0$  to the port e0d on node0b:

```
network interface migrate -vserver vs0 -lif datalif1 -dest-node node0b
-dest-port e0d
```
The following example shows how to migrate all the data and cluster-management LIFs from the current (local) node:

```
network interface migrate-all -node local
```
# <span id="page-19-0"></span>**Revert a LIF to its home port**

You can revert a LIF to its home port after it fails over or is migrated to a different port either manually or automatically. If the home port of a particular LIF is unavailable, the LIF remains at its current port and is not reverted.

#### **About this task**

- If you administratively bring the home port of a LIF to the up state before setting the automatic revert option, the LIF is not returned to the home port.
- The LIF does not automatically revert unless the value of the "auto-revert" option is set to true.
- You must ensure that the "auto-revert" option is enabled for the LIFs to revert to their home ports.

The procedure you follow depends on the interface that you use—System Manager or the CLI:

#### **System Manager**

**Use System Manager to revert a network interface to its home port**

#### **Steps**

- 1. Select **Network > Overview > Network Interfaces**.
- 2. Select **> Revert** beside the network interface you want to change.
- 3. Select **Revert** to revert a network interface to its home port.

#### **CLI**

**Use the CLI to revert a LIF to its home port**

#### **Step**

Revert a LIF to its home port manually or automatically:

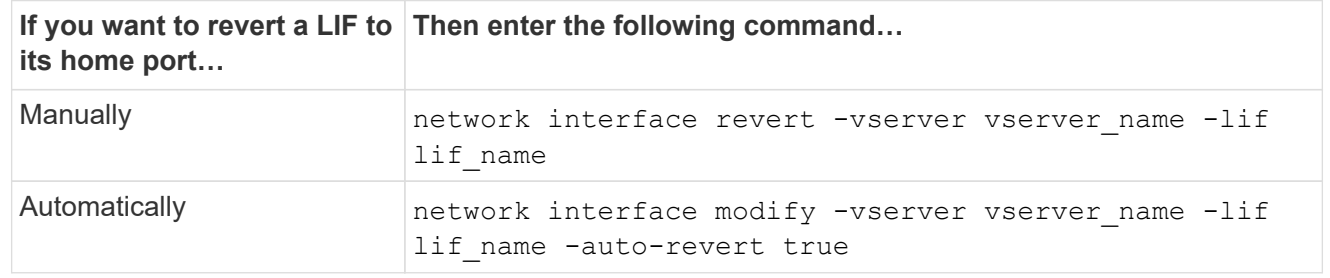

## <span id="page-19-1"></span>**ONTAP 9.8 and later: Recover from an incorrectly configured cluster LIF**

A cluster cannot be created when the cluster network is cabled to a switch but not all of the ports configured in the Cluster IPspace can reach the other ports configured in the Cluster IPspace.

#### **About this task**

In a switched cluster, if a cluster network interface (LIF) is configured on the wrong port, or if a cluster port is wired into the wrong network, the cluster create command can fail with the following error:

```
Not all local cluster ports have reachability to one another.
Use the "network port reachability show -detail" command for more details.
```
The results of the network port show command might show that several ports are added to the Cluster IPspace because they are connected to a port that is configured with a cluster LIF. However, the results of the network port reachability show -detail command reveal which ports do not have connectivity to one another.

To recover from a cluster LIF configured on a port that is not reachable to the other ports configured with cluster LIFs, perform the following steps:

#### **Steps**

1. Reset the home port of the cluster LIF to the correct port:

```
network port modify -home-port
```
2. Remove the ports that do not have cluster LIFs configured on them from the cluster broadcast domain:

network port broadcast-domain remove-ports

3. Create the cluster:

cluster create

#### **Result**

When you complete the cluster creation, the system detects the correct configuration and places the ports into the correct broadcast domains.

### <span id="page-20-0"></span>**Delete a LIF**

You can delete a network interface (LIF) that is no longer required.

#### **Before you begin**

LIFs to be deleted must not be in use.

#### **Steps**

1. Mark the LIFs you want to delete as administratively down using the following command:

```
network interface modify -vserver vserver name -lif lif name -status
-admin down
```
2. Use the network interface delete command to delete one or all LIFs:

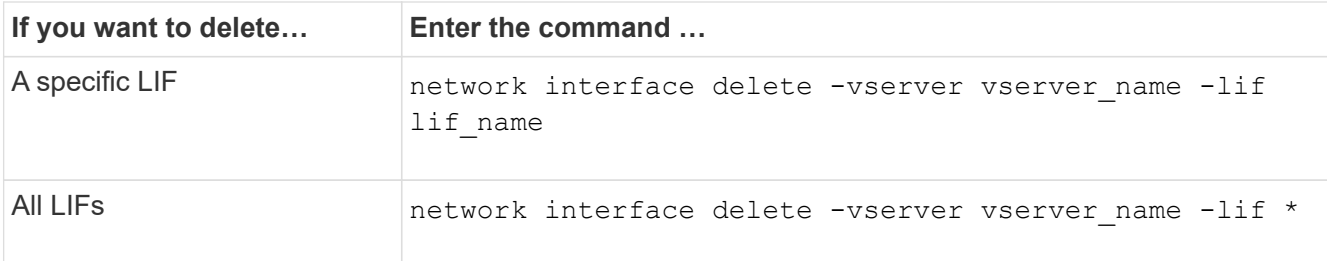

The following command deletes the LIF mgmtlif2:

```
network interface delete -vserver vs1 -lif mgmtlif2
```
3. Use the network interface show command to confirm that the LIF is deleted.

#### **Copyright information**

Copyright © 2024 NetApp, Inc. All Rights Reserved. Printed in the U.S. No part of this document covered by copyright may be reproduced in any form or by any means—graphic, electronic, or mechanical, including photocopying, recording, taping, or storage in an electronic retrieval system—without prior written permission of the copyright owner.

Software derived from copyrighted NetApp material is subject to the following license and disclaimer:

THIS SOFTWARE IS PROVIDED BY NETAPP "AS IS" AND WITHOUT ANY EXPRESS OR IMPLIED WARRANTIES, INCLUDING, BUT NOT LIMITED TO, THE IMPLIED WARRANTIES OF MERCHANTABILITY AND FITNESS FOR A PARTICULAR PURPOSE, WHICH ARE HEREBY DISCLAIMED. IN NO EVENT SHALL NETAPP BE LIABLE FOR ANY DIRECT, INDIRECT, INCIDENTAL, SPECIAL, EXEMPLARY, OR CONSEQUENTIAL DAMAGES (INCLUDING, BUT NOT LIMITED TO, PROCUREMENT OF SUBSTITUTE GOODS OR SERVICES; LOSS OF USE, DATA, OR PROFITS; OR BUSINESS INTERRUPTION) HOWEVER CAUSED AND ON ANY THEORY OF LIABILITY, WHETHER IN CONTRACT, STRICT LIABILITY, OR TORT (INCLUDING NEGLIGENCE OR OTHERWISE) ARISING IN ANY WAY OUT OF THE USE OF THIS SOFTWARE, EVEN IF ADVISED OF THE POSSIBILITY OF SUCH DAMAGE.

NetApp reserves the right to change any products described herein at any time, and without notice. NetApp assumes no responsibility or liability arising from the use of products described herein, except as expressly agreed to in writing by NetApp. The use or purchase of this product does not convey a license under any patent rights, trademark rights, or any other intellectual property rights of NetApp.

The product described in this manual may be protected by one or more U.S. patents, foreign patents, or pending applications.

LIMITED RIGHTS LEGEND: Use, duplication, or disclosure by the government is subject to restrictions as set forth in subparagraph (b)(3) of the Rights in Technical Data -Noncommercial Items at DFARS 252.227-7013 (FEB 2014) and FAR 52.227-19 (DEC 2007).

Data contained herein pertains to a commercial product and/or commercial service (as defined in FAR 2.101) and is proprietary to NetApp, Inc. All NetApp technical data and computer software provided under this Agreement is commercial in nature and developed solely at private expense. The U.S. Government has a nonexclusive, non-transferrable, nonsublicensable, worldwide, limited irrevocable license to use the Data only in connection with and in support of the U.S. Government contract under which the Data was delivered. Except as provided herein, the Data may not be used, disclosed, reproduced, modified, performed, or displayed without the prior written approval of NetApp, Inc. United States Government license rights for the Department of Defense are limited to those rights identified in DFARS clause 252.227-7015(b) (FEB 2014).

#### **Trademark information**

NETAPP, the NETAPP logo, and the marks listed at<http://www.netapp.com/TM>are trademarks of NetApp, Inc. Other company and product names may be trademarks of their respective owners.